# **Przewodnik** po konfiguratorze rolet aluminiowych Aliplast

Konfigurator znajduje się na stronie: www.rolety.aliplast.pl

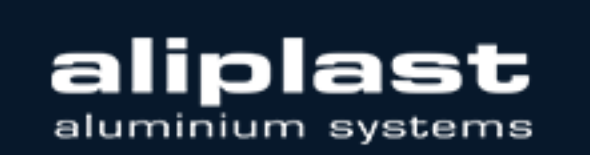

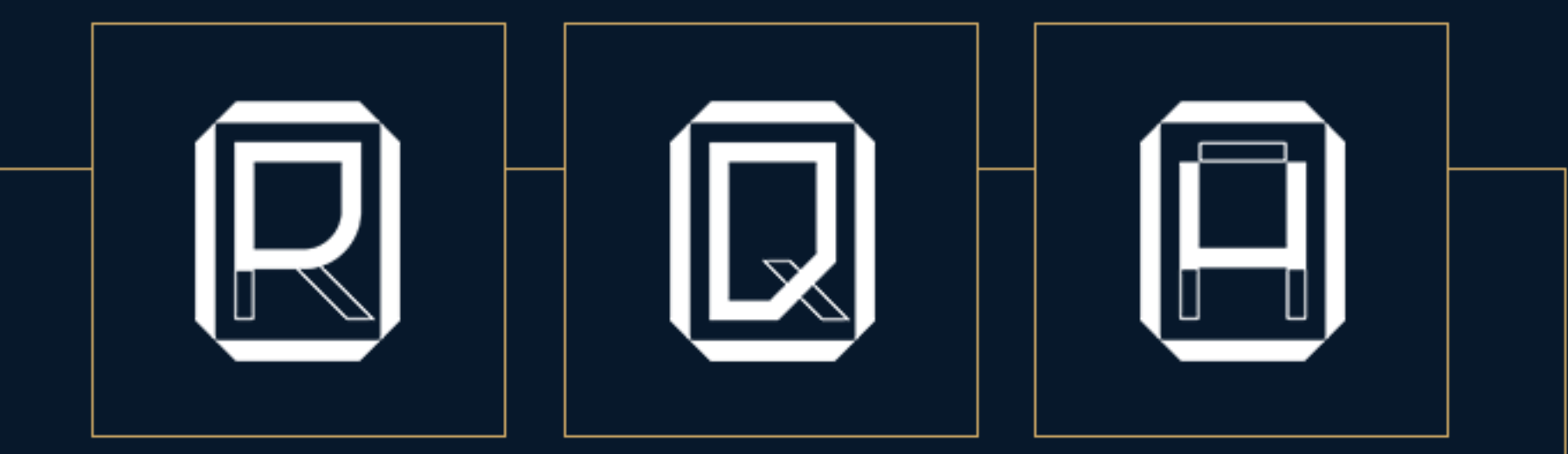

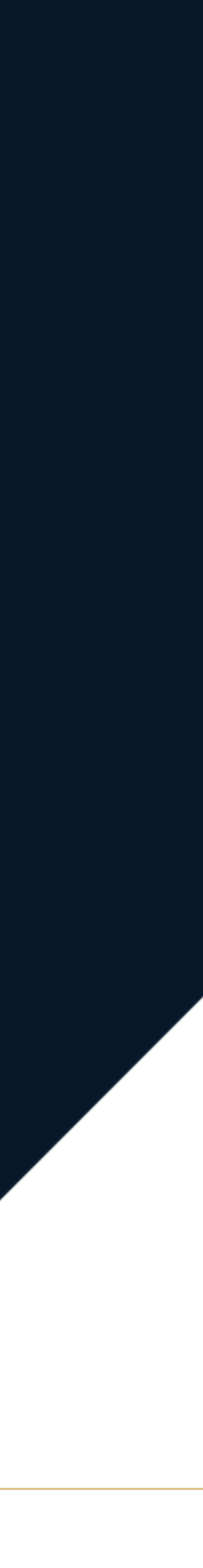

Aby uzyskać dostęp do programu konfiguracyjnego prosimy o przesłanie wiadomości na podany poniżej adres:

**rolety@aliplast.pl** lub **systemyoslonowe@aliplast.pl**

W treści wiadomości prosimy wpisać dane firmy oraz dane użytkowników, dla których ma zostać przygotowany dostęp do konfiguratora.

Dane firmy: Nazwa, adres, NIP

Użytkownik 1: Imię i Nazwisko, adres mail, tel. kontaktowy Użytkownik 2: Imię i Nazwisko, adres mail, tel. kontaktowy Użytkownik 3: Imię i Nazwisko, adres mail, tel. kontaktowy …

W odpowiedzi prześlemy dane do logowania dla każdego użytkownika.

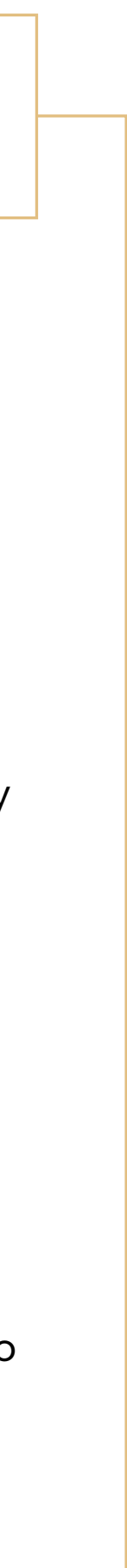

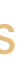

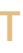

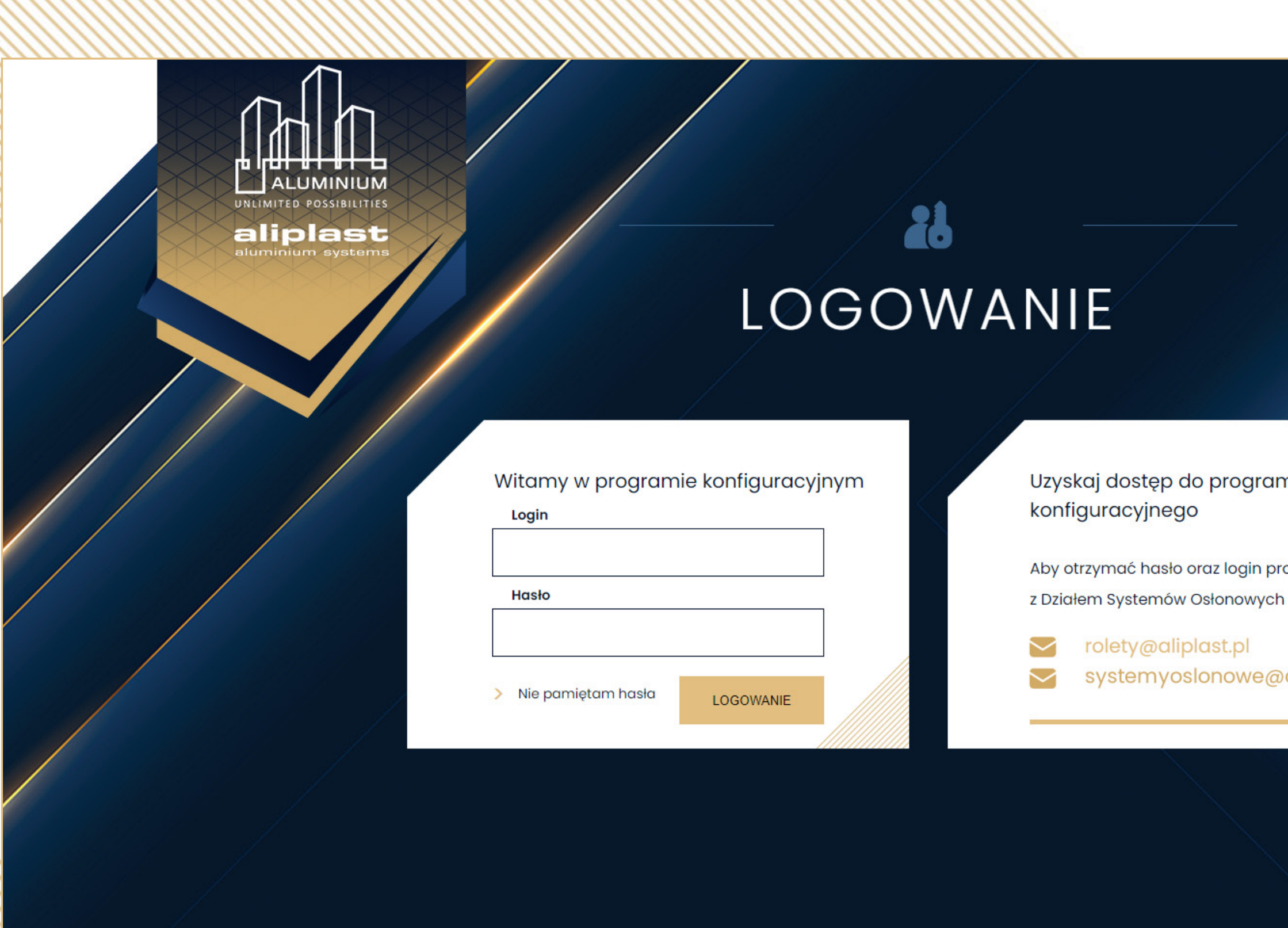

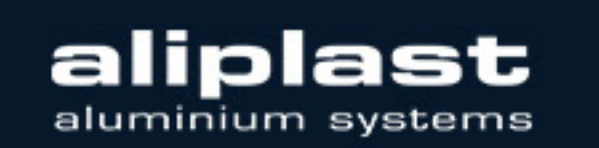

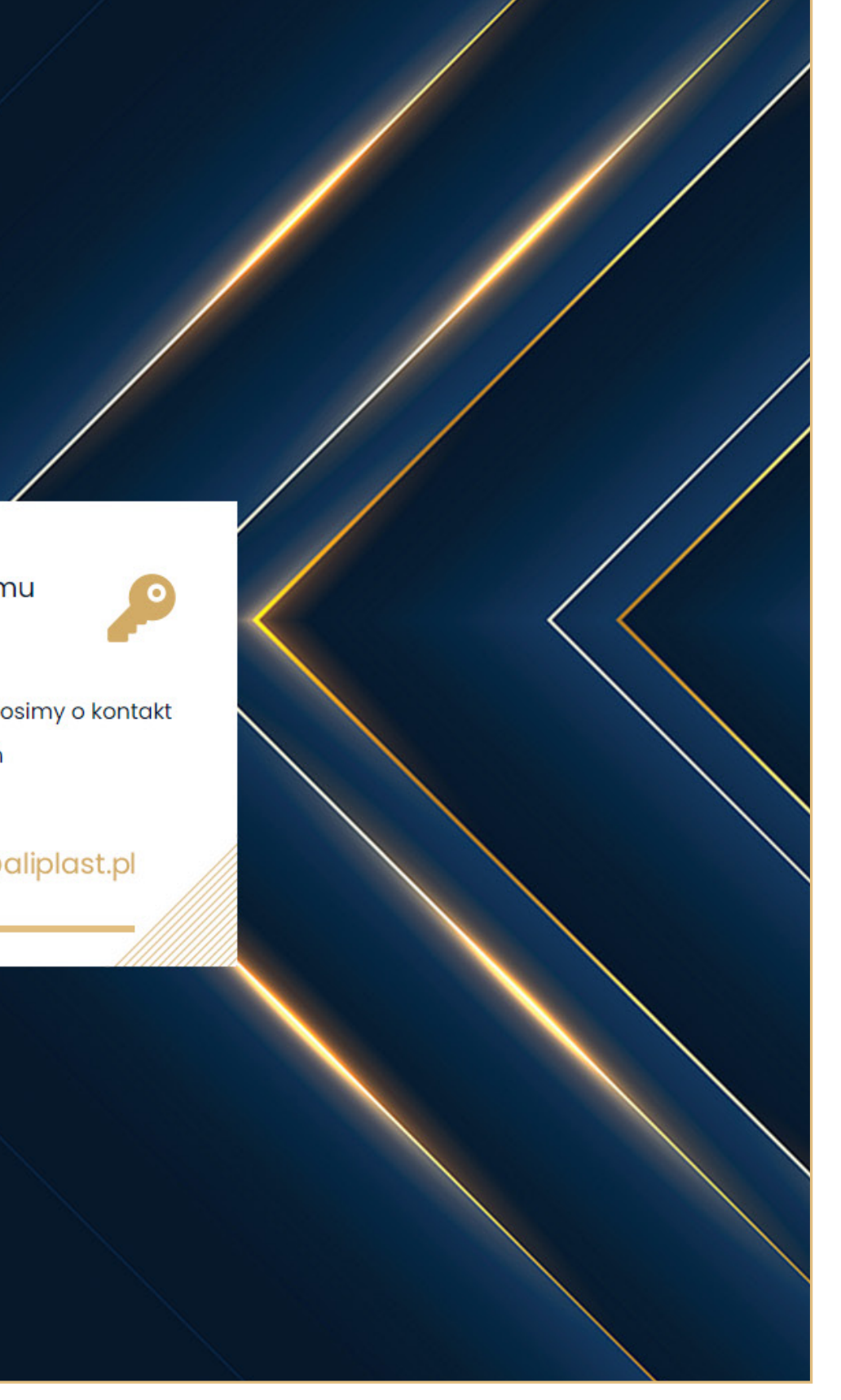

Witaj na stronie stronie startowej konfiguratora. Zobaczysz ją zaraz po zalogowaniu do systemu.

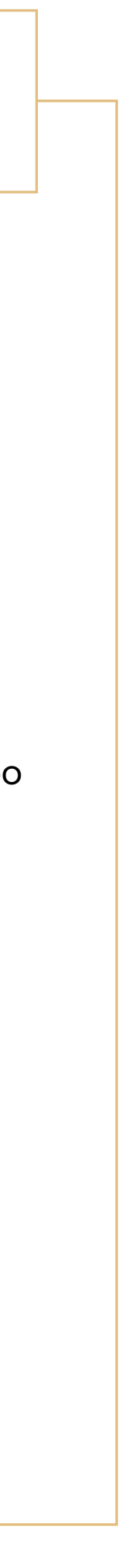

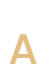

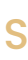

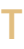

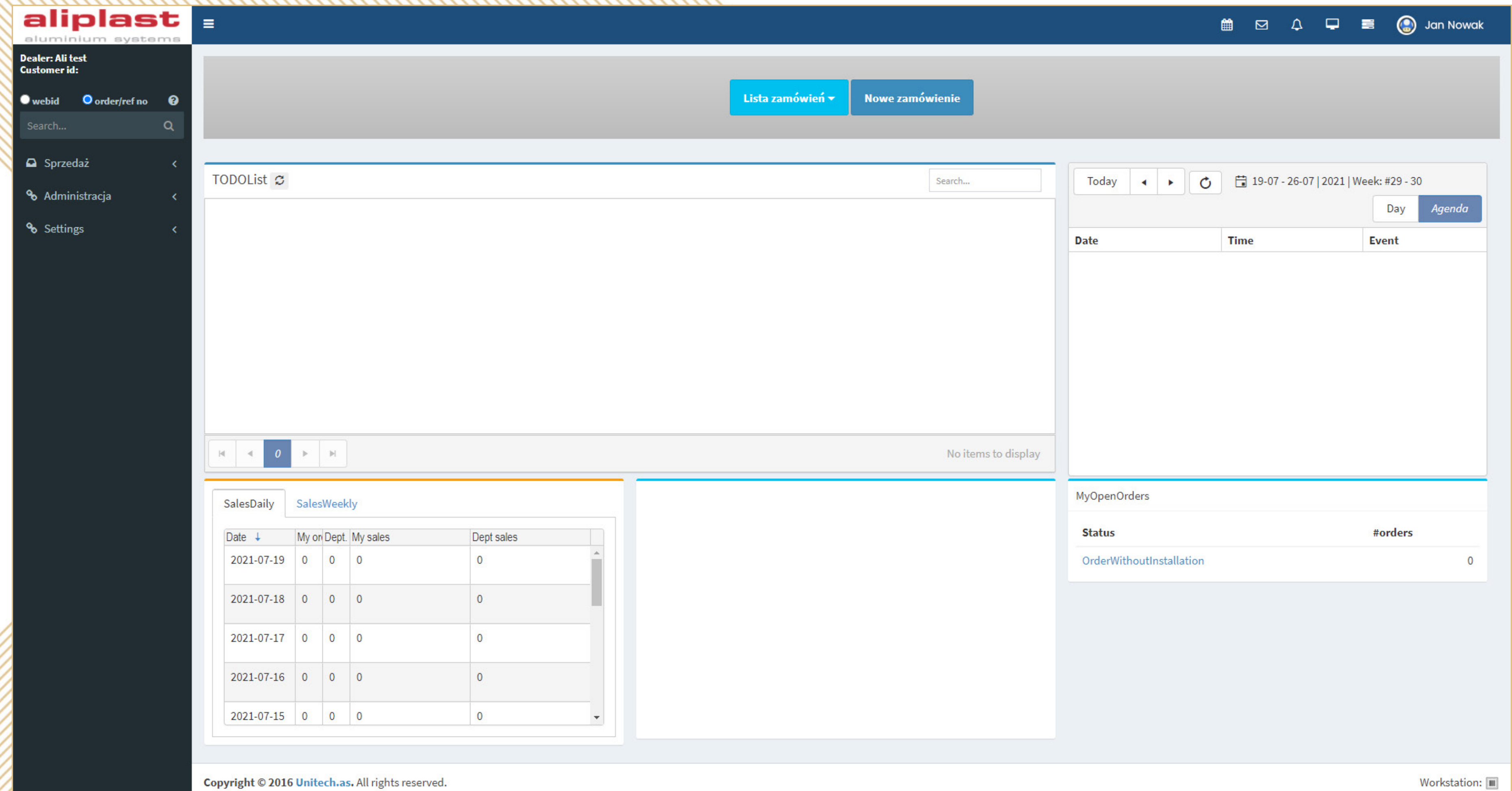

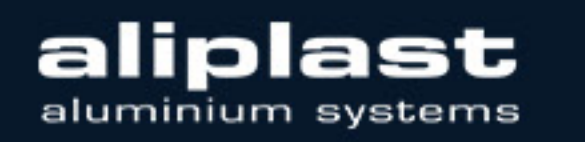

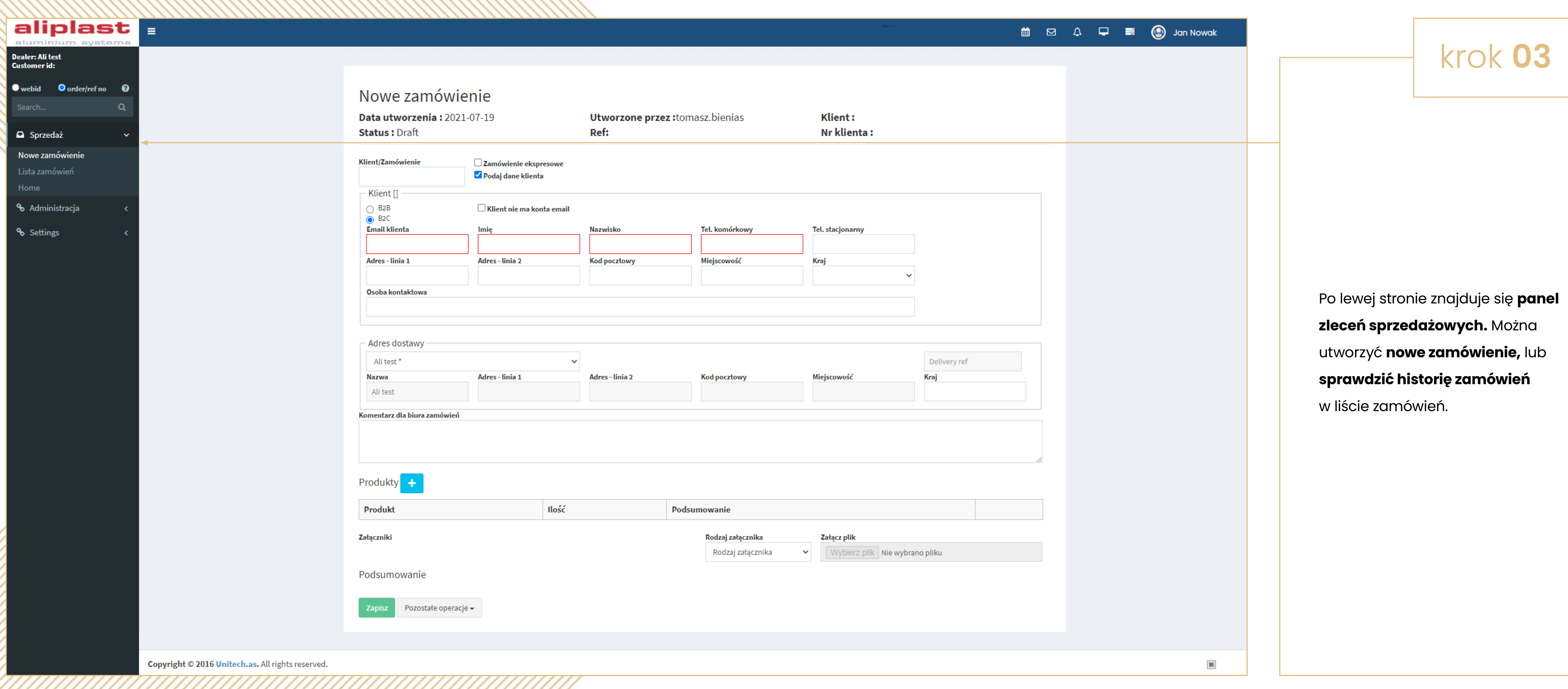

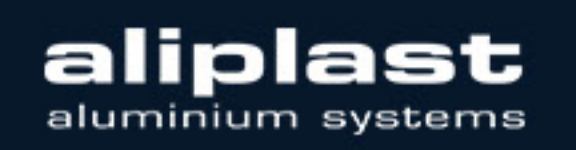

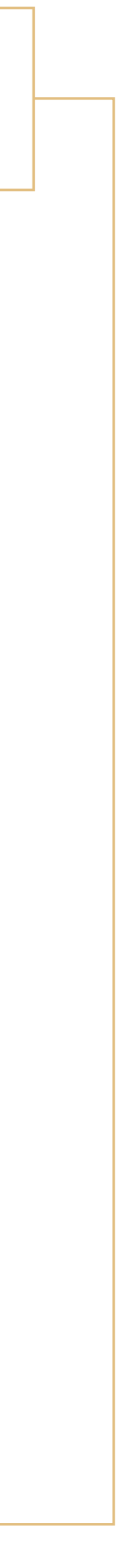

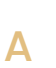

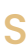

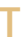

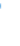

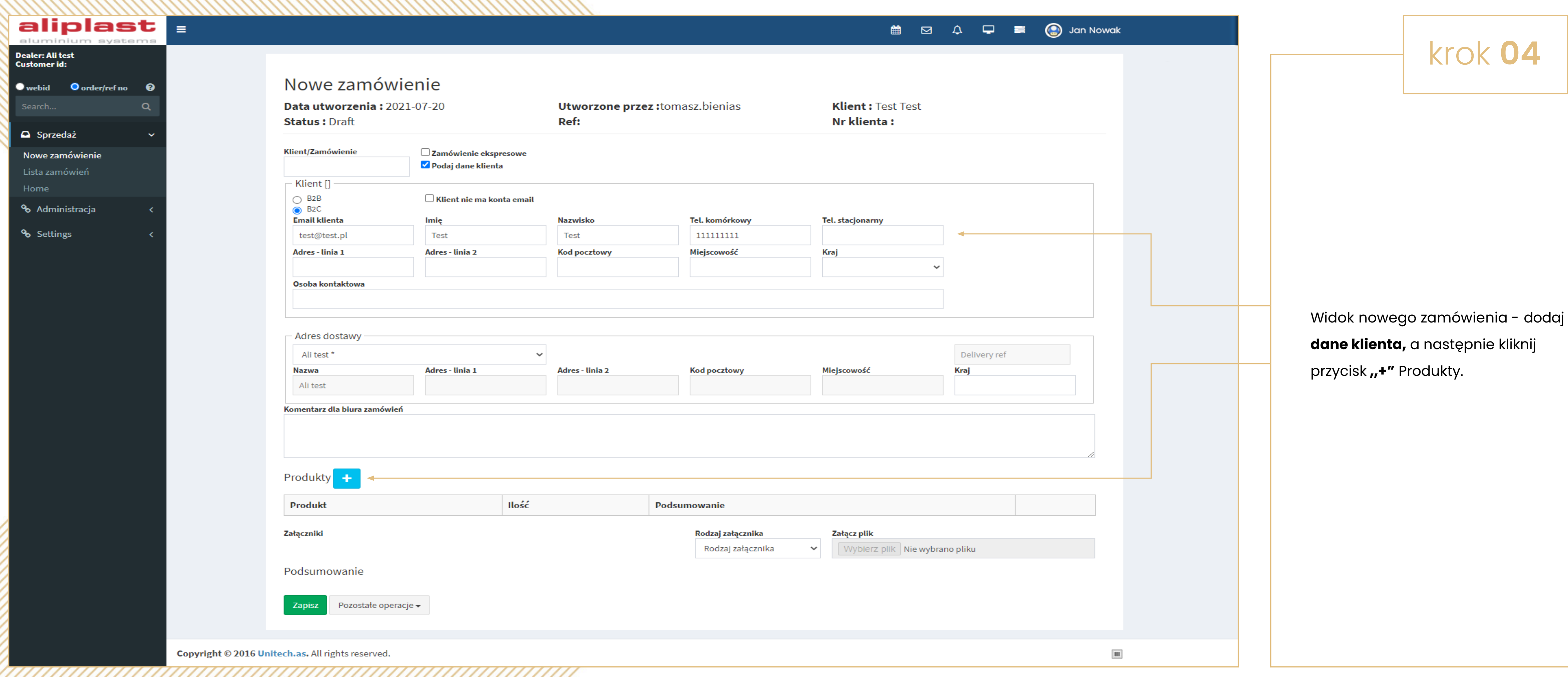

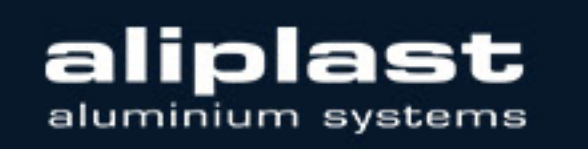

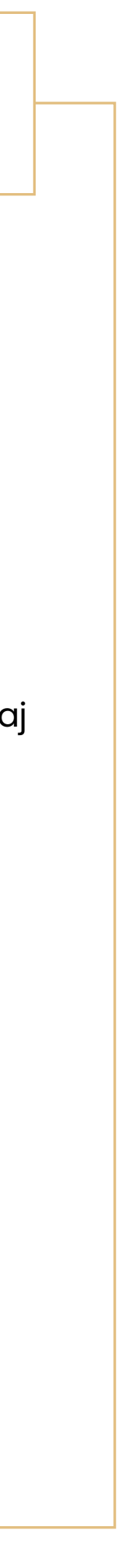

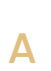

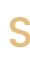

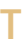

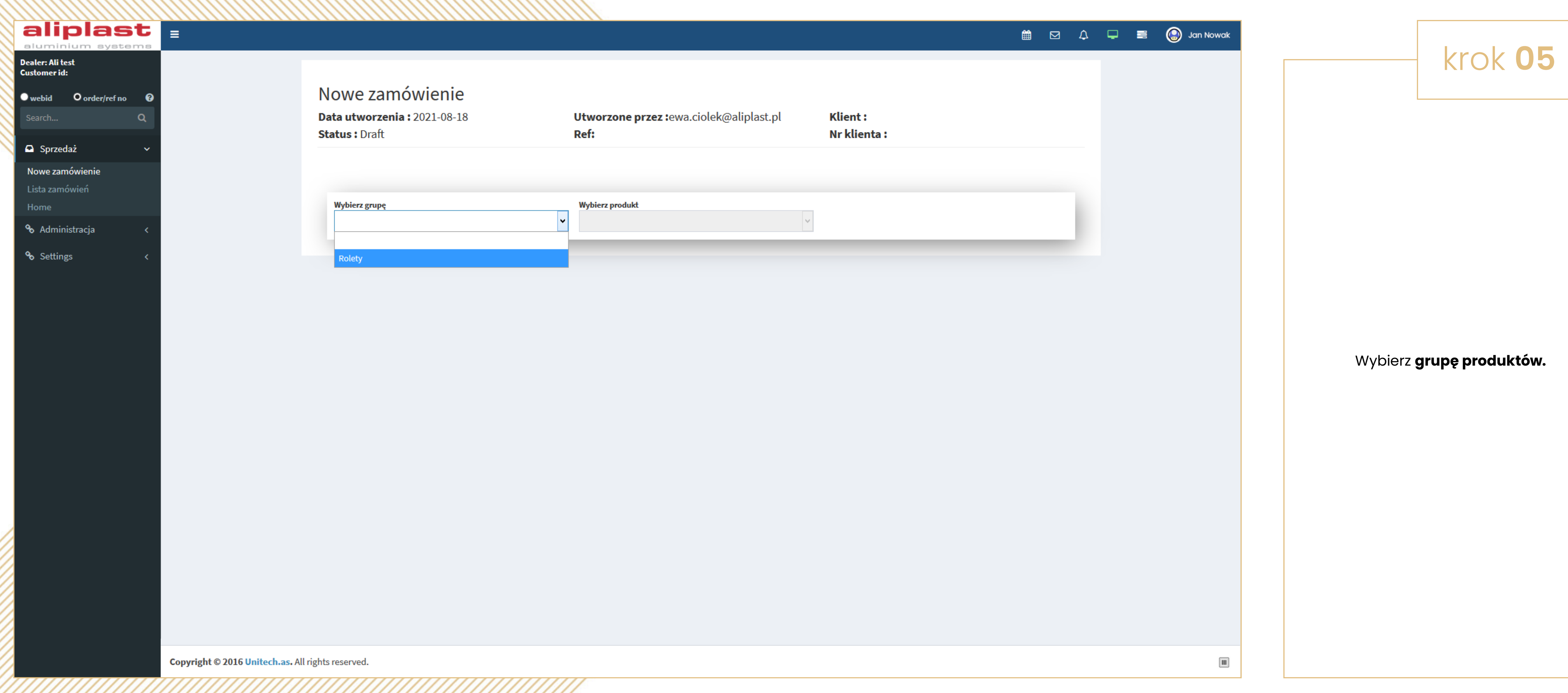

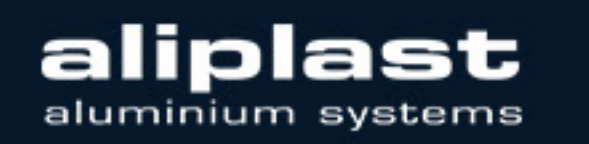

ANNAN ANNAN ANNAN ANNAN ANNAN ANNAN A

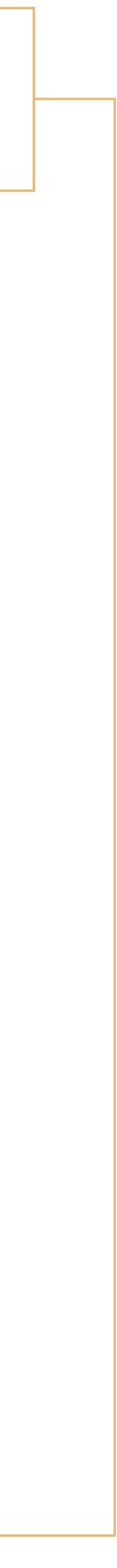

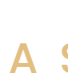

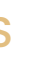

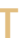

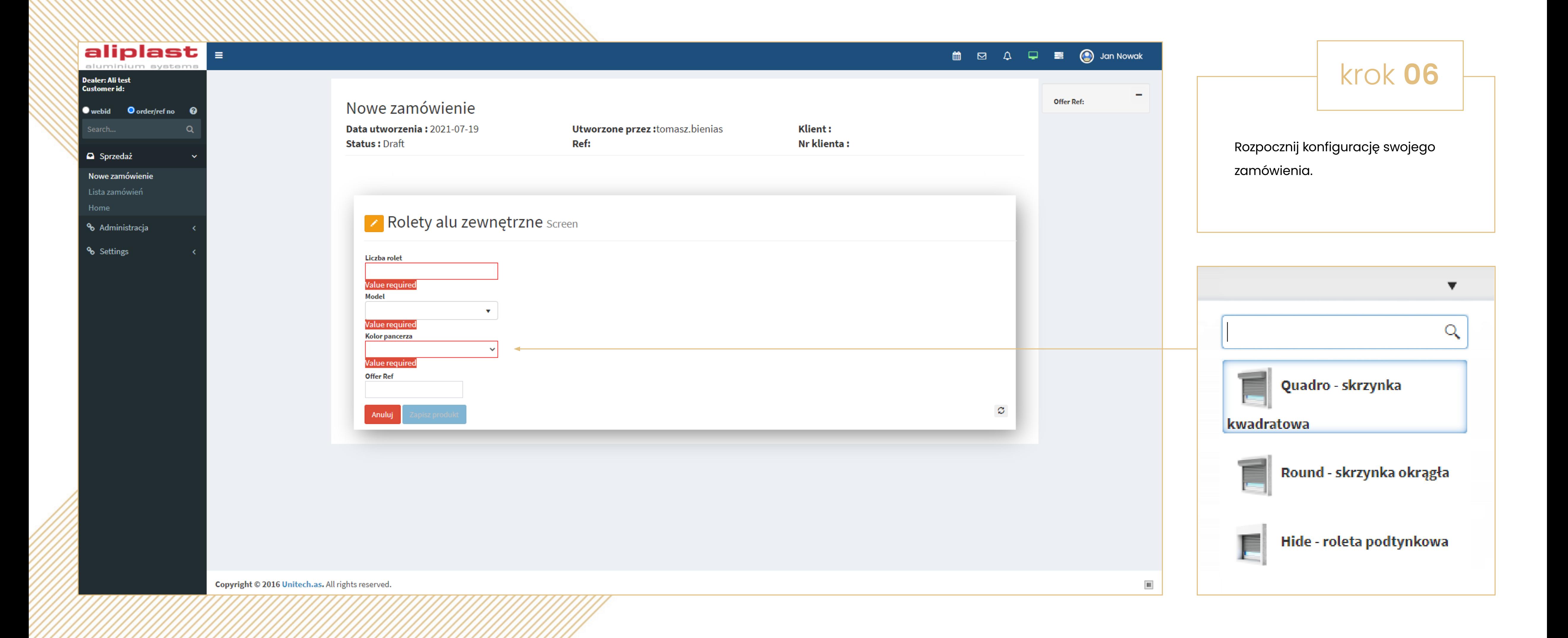

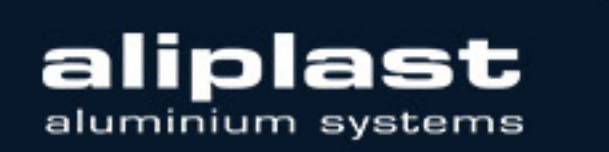

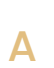

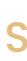

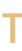

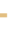

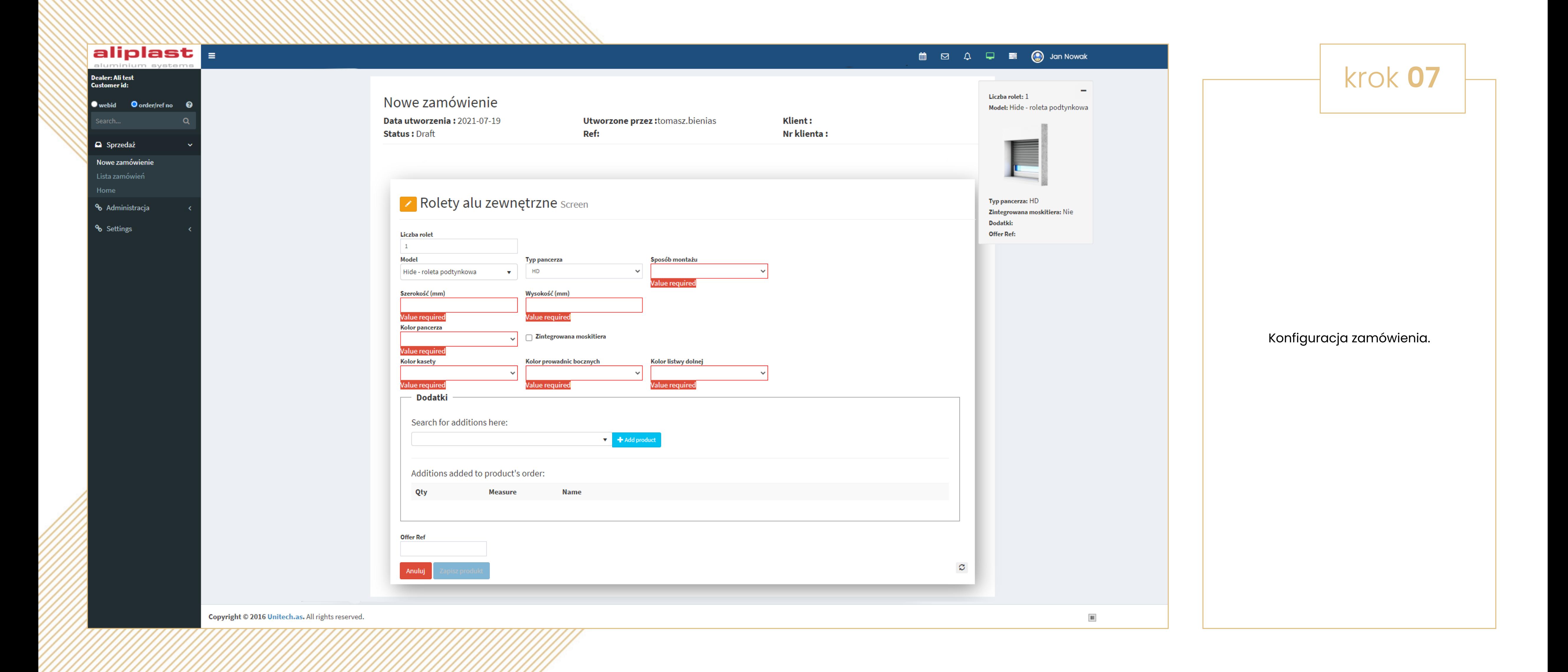

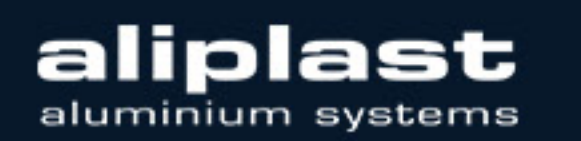

<u>TAATATATATATATATATATATATATATATATATAT</u>

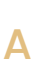

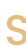

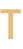

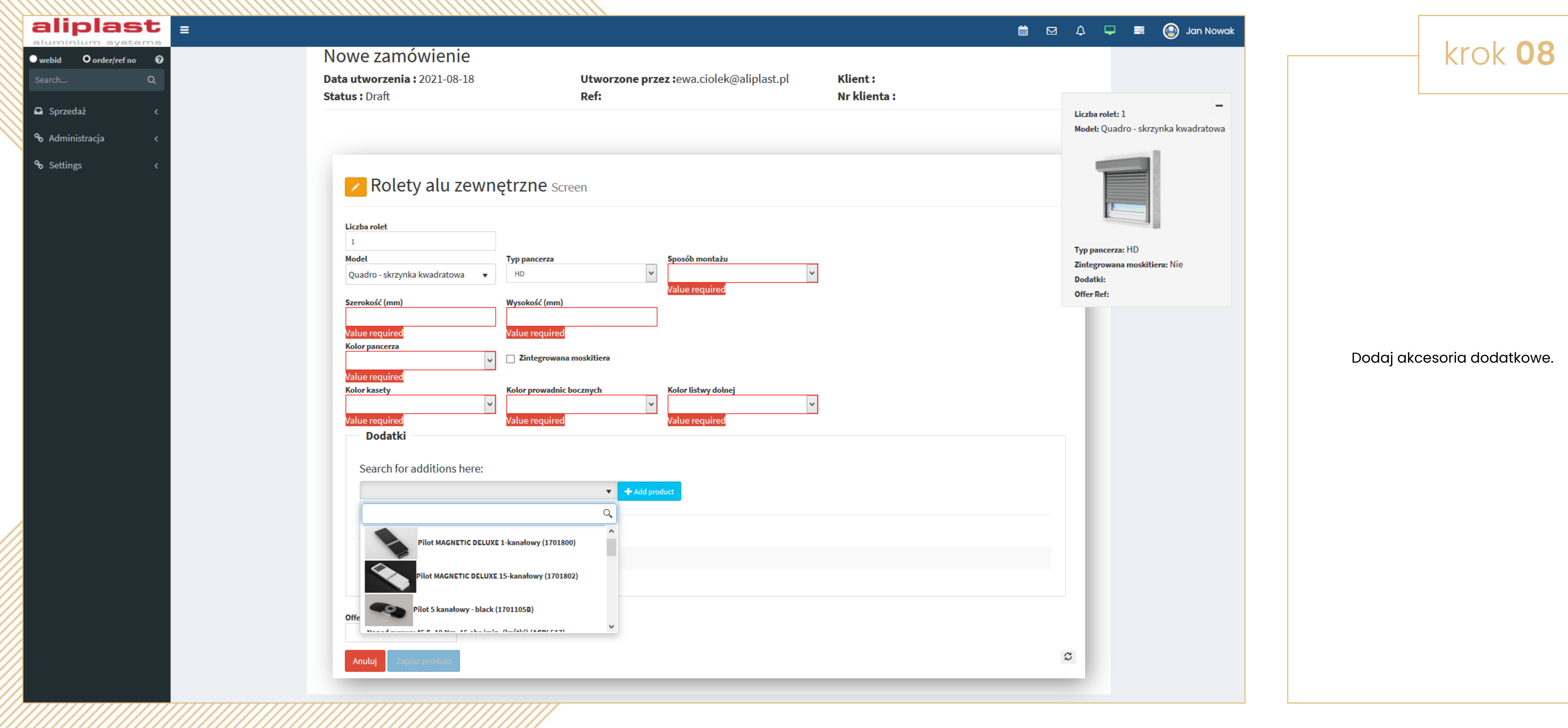

![](_page_8_Picture_1.jpeg)

![](_page_8_Picture_4.jpeg)

![](_page_8_Picture_5.jpeg)

![](_page_8_Picture_6.jpeg)

![](_page_8_Picture_7.jpeg)

![](_page_8_Picture_8.jpeg)

![](_page_9_Picture_45.jpeg)

![](_page_9_Picture_1.jpeg)

![](_page_9_Figure_3.jpeg)

![](_page_9_Figure_4.jpeg)

krok **09**

![](_page_9_Picture_7.jpeg)

![](_page_9_Picture_11.jpeg)

![](_page_9_Picture_12.jpeg)

![](_page_9_Picture_13.jpeg)

![](_page_9_Picture_14.jpeg)

![](_page_9_Picture_15.jpeg)

![](_page_10_Picture_76.jpeg)

![](_page_10_Picture_1.jpeg)

![](_page_10_Figure_3.jpeg)

![](_page_10_Figure_5.jpeg)

![](_page_10_Picture_6.jpeg)

![](_page_10_Picture_7.jpeg)

![](_page_10_Picture_8.jpeg)

![](_page_10_Picture_9.jpeg)

Podsumowanie zapisanego zamówienia. W każdym momencie możesz **podejrzeć konfigurację** produktu. Możesz także **edytować, duplikować** oraz **usunąć produkt.**

P R Z E W O D N I K P O K O N F I G U R A T O R Z E R O L E T A L U M I N I O W Y C H A L I P L A S T

![](_page_11_Picture_7.jpeg)

![](_page_11_Picture_8.jpeg)

![](_page_11_Picture_9.jpeg)

![](_page_11_Picture_10.jpeg)

![](_page_11_Picture_0.jpeg)

![](_page_11_Picture_1.jpeg)

![](_page_11_Picture_96.jpeg)

![](_page_12_Picture_0.jpeg)

## $\Box$  Sprzedaż % Administracja

<sup>o</sup> Settings

![](_page_12_Picture_3.jpeg)

![](_page_12_Picture_4.jpeg)

![](_page_12_Picture_147.jpeg)

![](_page_12_Picture_7.jpeg)

Oferta nr 1304 Ref:

**Klient Test Test** 

**Adres dostawy Test Test** 

Tel: 111111111 test@test.pl

### 1. [1 x] Hide - roleta podtynkowa HD 1000x1000

![](_page_12_Figure_14.jpeg)

![](_page_12_Picture_15.jpeg)

Typ pancerza: HD Sposób montażu: Fasada Szerokość (mm): 1000 Wysokość (mm): 1000 Podział rolety: Single Szerokość części 1: 1000.00 Prowadnice zabudowane: Nie Otworowanie prowadnic: Nie Kolor pancerza: RAL 7016 antracyt Zintegrowana moskitiera: Nie Kolor kasety: 7016MT antracyt Kolor prowadnic bocznych: 7016MT antracyt Kolor listwy dolnej: 7016MT antracyt Rodzaj napędu: Napęd ręczny Napęd: Zwijacz Strona napędu: Prawa Średnica rury: 40 Wysokość skrzynki: 137 Dodatki: **Offer Ref:** Montaż: Nie

Liczba rolet: 1

Model: Hide - roleta podtynkowa

\* strona napędu podana patrząc od wewnątrz

Jeśli ukończyłeś wszystkie projekty w ramach zamówienia, kliknij "Zapisz" i poczekaj na załadowanie nowego okna. Kliknij "Wycena" jeśli potrzebujesz wycenę dla klienta. Kliknij "Wyślij", aby wysłać ofertę do klienta.

aliplast aluminium systems

Date: 2021.07.20 (rev. 1)

![](_page_12_Picture_23.jpeg)

![](_page_12_Picture_24.jpeg)

![](_page_12_Picture_25.jpeg)

![](_page_13_Picture_32.jpeg)

![](_page_13_Picture_33.jpeg)

![](_page_13_Picture_34.jpeg)

![](_page_13_Picture_7.jpeg)

![](_page_13_Picture_10.jpeg)

![](_page_13_Picture_12.jpeg)

![](_page_13_Picture_13.jpeg)

## **Details**

## Data utworzenia: 2021-07-20

**Status: QuoteReady** 

## **Utworzone prze Ref:**1304

![](_page_14_Picture_84.jpeg)

 $\Box$  Zamówienie ekspresowe

## Klient [Test Test]

 $\bigcirc$  B2B

 $\odot$  B<sub>2</sub>C

### Produkty

![](_page_14_Picture_85.jpeg)

### Załączniki

 $\overline{2}$ 

• Quote.pdf (attachment)

### Podsumowanie

- **Name**  $#$
- Aliplast screen  $\mathbf{1}$ 
	- Fixed order and installation cost

## Jeśli chcesz wygenę

![](_page_14_Picture_18.jpeg)

![](_page_14_Picture_86.jpeg)

![](_page_14_Picture_22.jpeg)

![](_page_14_Picture_23.jpeg)

![](_page_14_Picture_24.jpeg)

![](_page_14_Picture_25.jpeg)

![](_page_15_Picture_33.jpeg)

![](_page_15_Picture_1.jpeg)

![](_page_15_Picture_34.jpeg)

![](_page_15_Picture_6.jpeg)

![](_page_15_Picture_8.jpeg)

Gratulujemy, zamówienie zostało przesłane. W tym momencie planujemy produkcję, za chwilę otrzymasz e-mail z potwierdzeniem przyjęcia zamówienia. Jeśli widzisz listę zamówień, ale nie możesz sprawdzić szczegółów zamówienia, nie przejmuj się. Jest to problem, który staramy się właśnie rozwiązać.

![](_page_16_Picture_2.jpeg)

![](_page_16_Picture_4.jpeg)

- 
- 
- 

## Dodatkowe pytania, prosimy kierować je na adres: systemyoslonowe@aliplast.pl lub rolety@aliplast.pl

![](_page_16_Picture_10.jpeg)